# WIKIDATA FOR ACADEMICS

LARGE-SCALE, INTERDISCIPLINARY, MULTILINGUAL, OPEN DATA

THOMAS SHAFEE, CC BY 4.0 @  $\odot$ 

#### WHY SHOULD YOU BE INTERESTED IN WIKIDATA?

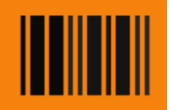

‐ A brief introduction to the largest open knowledgebase Why you might draw data from it Why you might deposit data into it

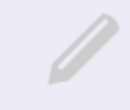

Different ways to editing and create items One at a time (direct manual editing) Multiple at once (tool assisted batch editing)

### How to put data in **All How read data from**

‐ Query information back out of Wikidata SPARQL tool (and language) A wide range of custom examples

#### HELP, COMMUNITY AND RESOURCES

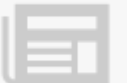

## WIKIPEDIA

Open access encyclopedia 300 language editions Most-read source for most topics Many pages read >100,000 times per year Consulted by >95% of students Consulted by >60% of clinicians Consulted by >95% of researchers

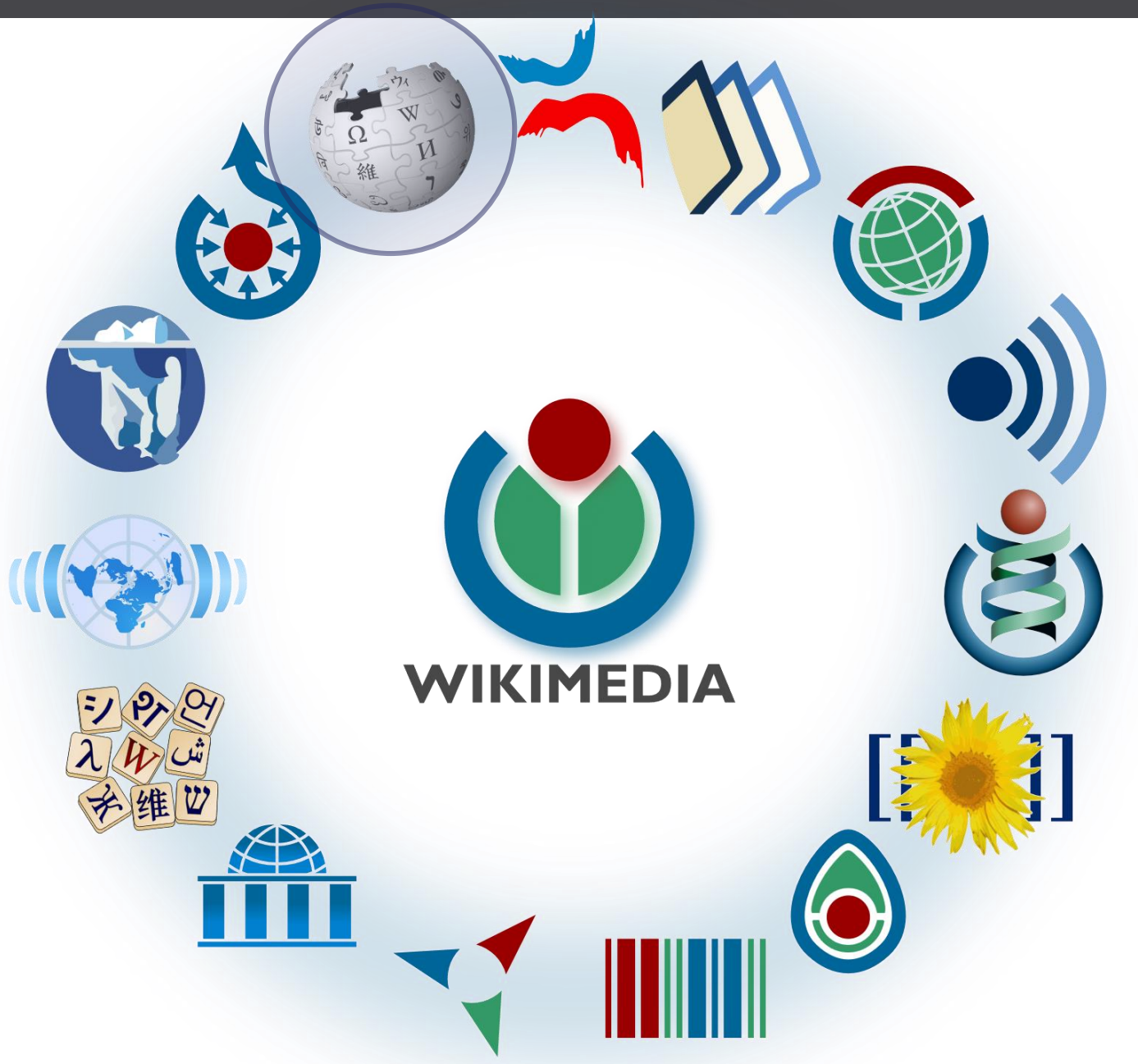

Fox S, Jones S. Pew Internet. 2009 | Hughes B, Joshi I, Lemonde H, Wareham J. Int J Med Inform 2009 Oct;78(10):645-655 | Allahwala UK, Nadkarni A, Sebaratnam DF. Med Teach 2013 Apr;35(4):337 | Nutzung von Social-Media-Diensten in der Wissenschaft 2017 Goportis – Leibniz-Bibliotheksverbund

## WIKIDATA

Structured data knowledgebase Machine-readable Multilingual Inter-disciplinary e.g. Research output metadata e.g. Scholar & researcher data e.g. Conceptual relationships

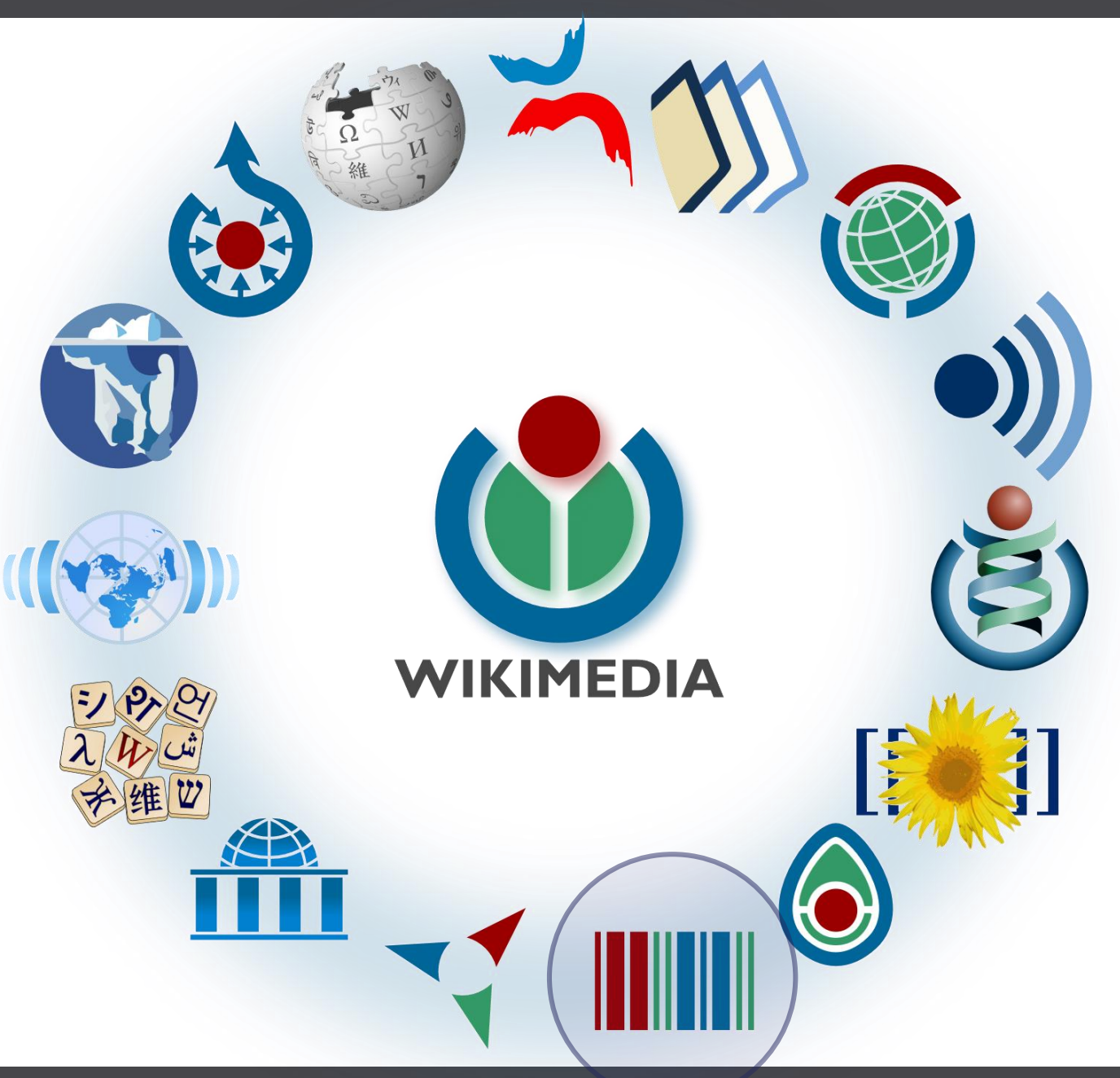

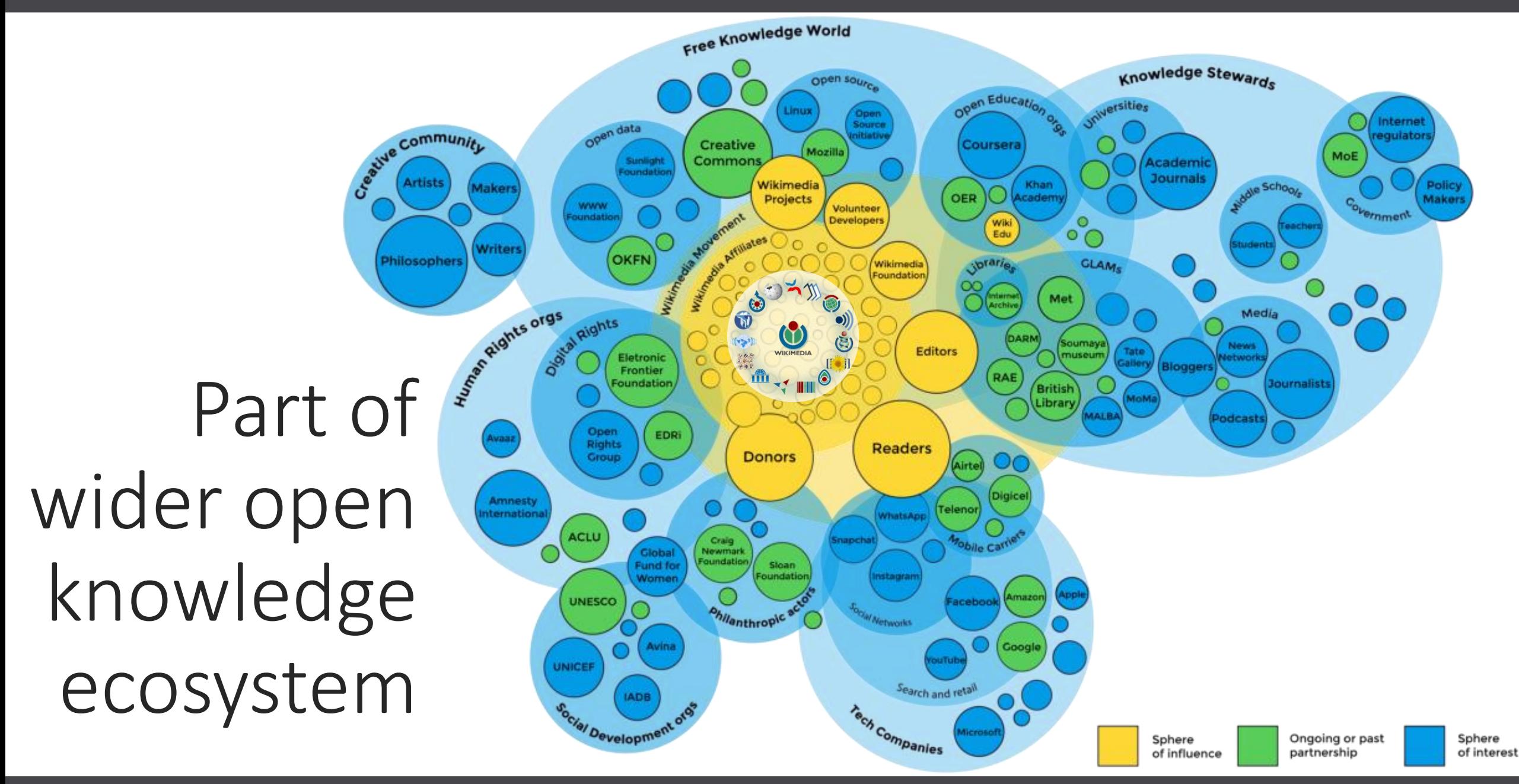

## WHY INTERACT WITH WIKIDATA

#### WHY DEPOSIT DATA INTO WHY DRAW INFO FROM

- ‐ Machine-readable Wikipedia make sure AIs understand the world
- ‐ Ensure structured knowledge is FAIR vs proprietary databases and walled gardens
- ‐ There for the long term not susceptible to funding cycles
- ‐ Large existing community, tools, support

- ‐ Do interdisciplinary research
- ‐ Unique resource identifiers Common data language Inter-database dictionary Make your projects multilingual
- ‐ Transparent history for all items

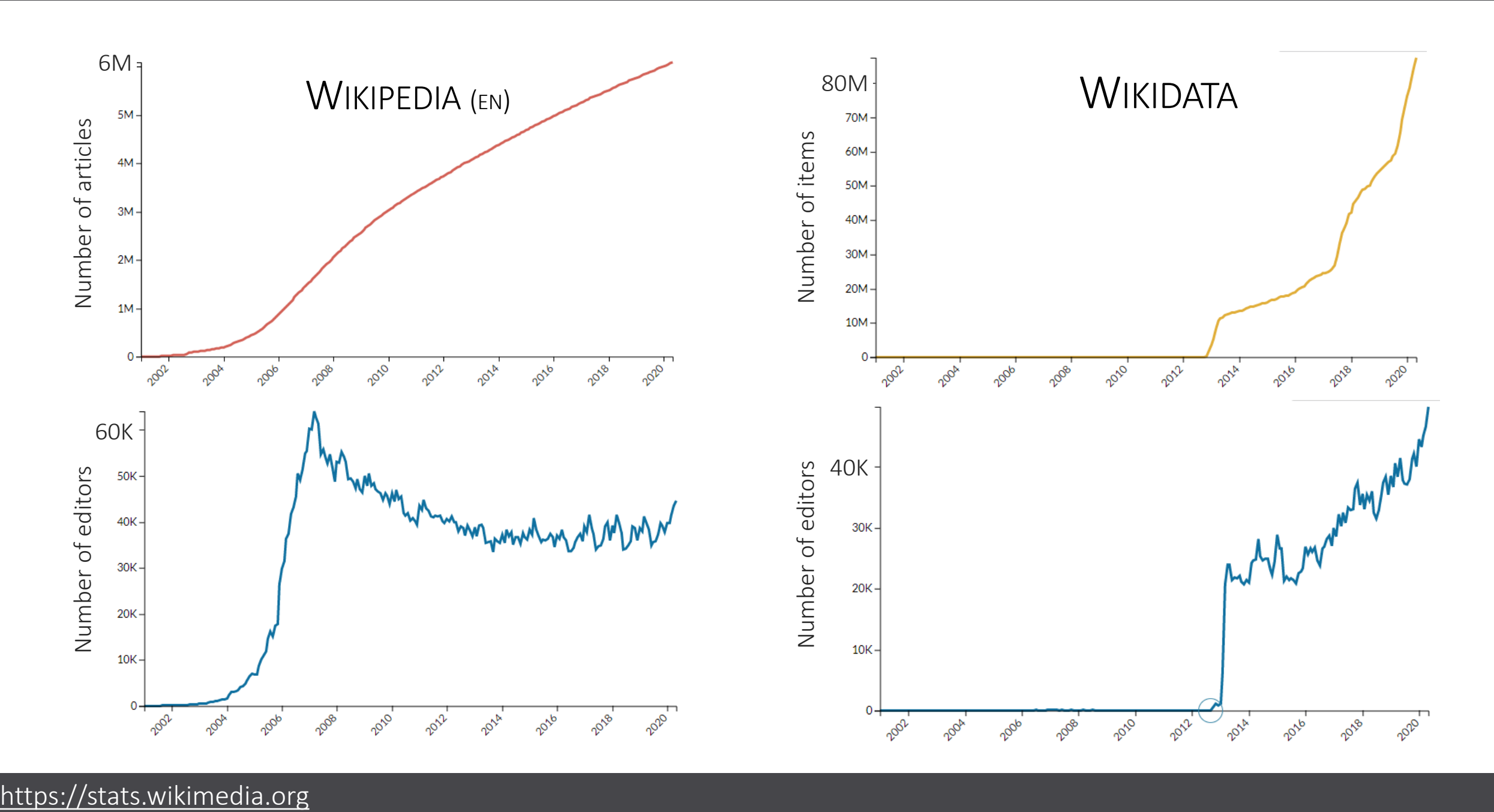

## EXAMPLE ITEMS AND PROPERTIES

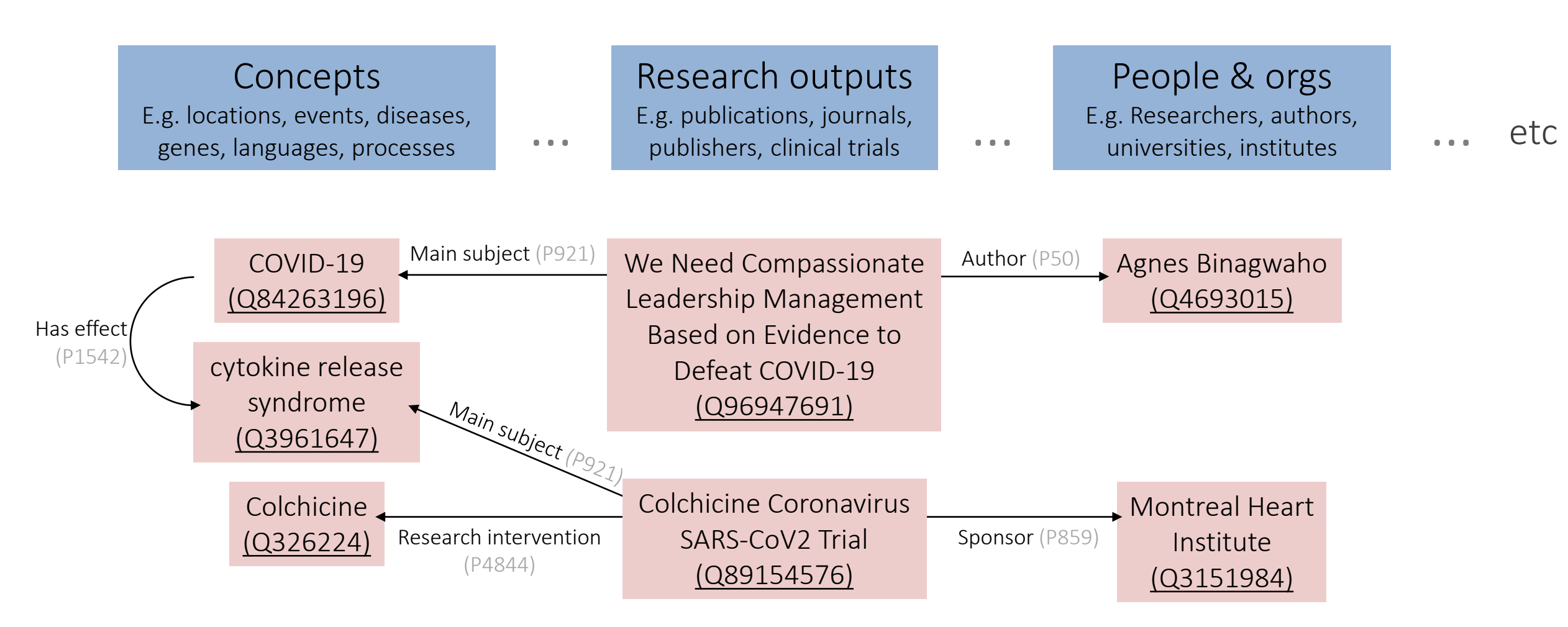

## EXAMPLE ITEMS AND PROPERTIES

Granular disambiguation of concepts All of Wikidata tied into a single network 90M items

>1.1B connections

Links data from wide variety of disciplines

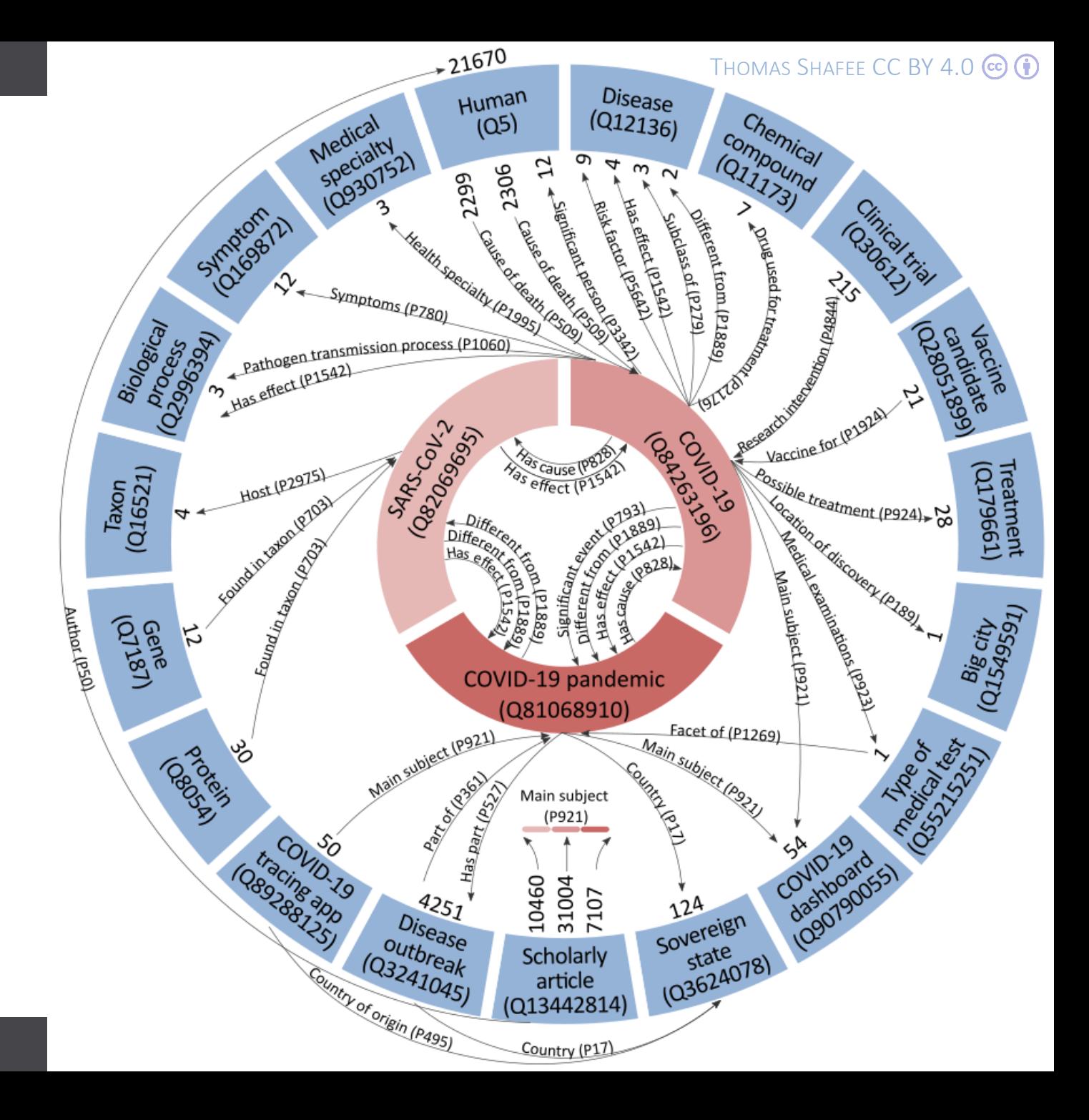

#### WHY SHOULD YOU BE INTERESTED IN WIKIDATA?

A brief introduction to the largest open knowledgebase Why you might draw data from it Why you might deposit data into it

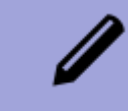

‐ Different ways to editing and create items One at a time (direct manual editing) Multiple at once (tool assisted batch editing)

### How to put data in **A** How read data from

‐ Query information back out of Wikidata SPARQL tool (and language) A wide range of custom examples

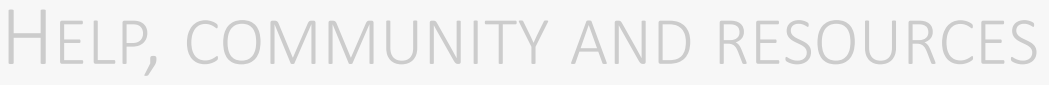

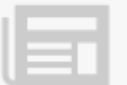

### LETS MANUALLY EDIT AN ITEM

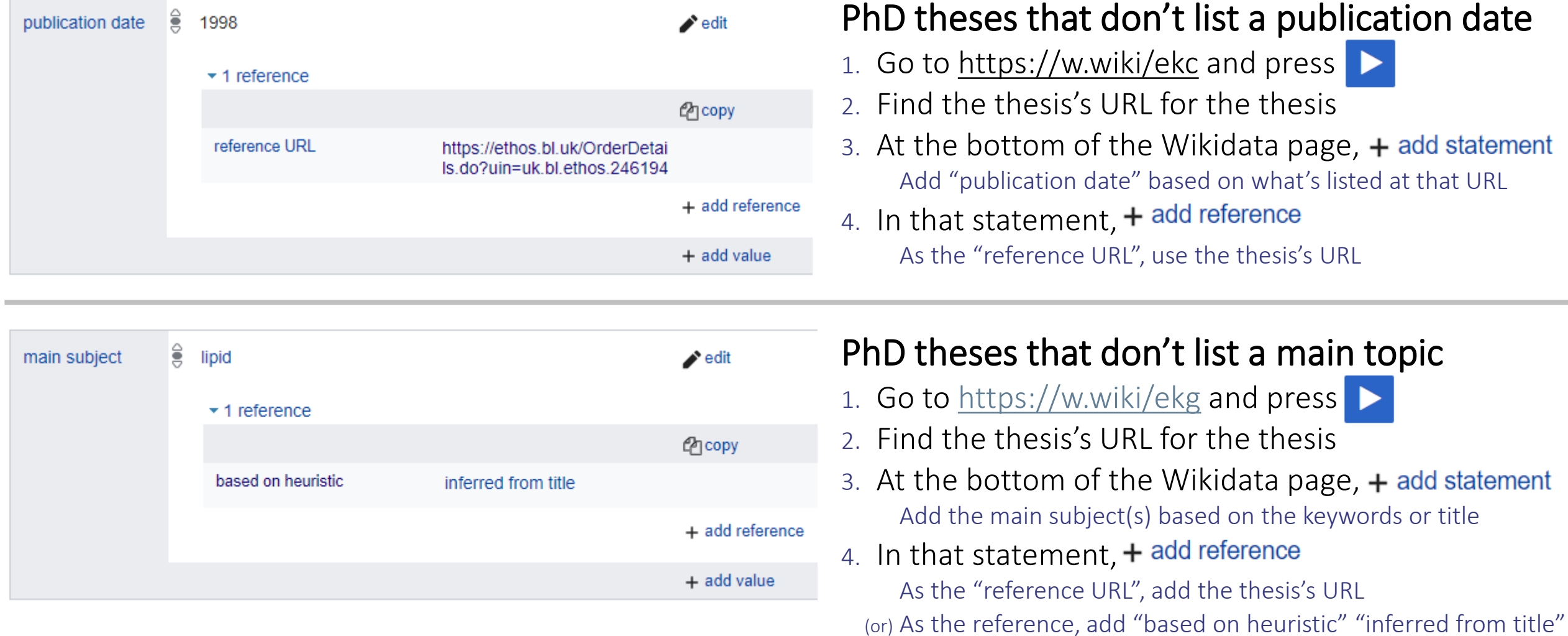

### LETS BULK EDIT SEVERAL ITEMS AT ONCE!

‐ Two main tools: QuickStatements ([https://quickstatements.toolforge.org](https://quickstatements.toolforge.org/)) OpenRefine ([http://openrefine.org](http://openrefine.org/))

- ‐ Import tabular data into Wikidata
- ‐ Example:

Create a new item It's an instance of a human Its label in English is… Its sex/gender is male Its place of birth is Rome Its place of death is Rome

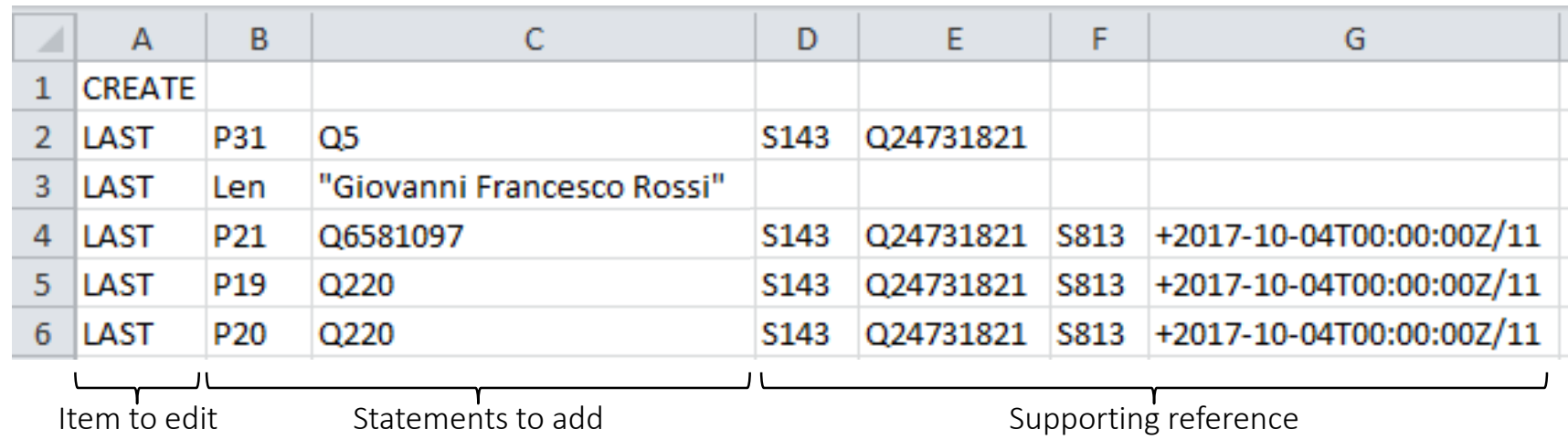

### LETS BULK EDIT SEVERAL ITEMS AT ONCE!

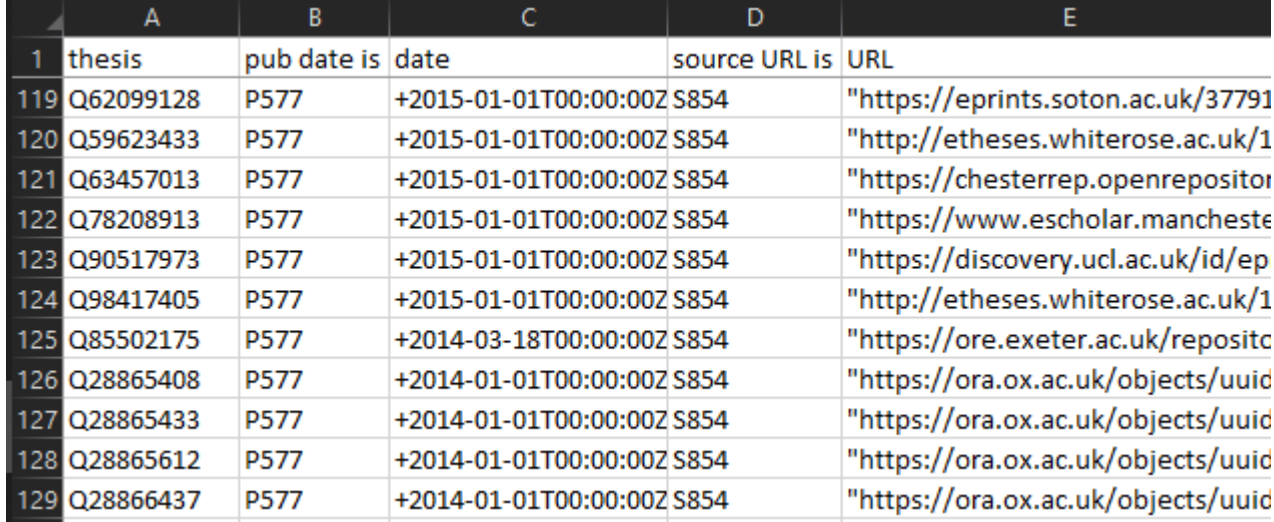

#### PhD theses that don't list a publication date

1. Go to Docs for the list <https://tinyurl.com/QStable> To see where this list came from, see <https://w.wiki/f25> 2. Go to [https://quickstatements.toolforge.org](https://quickstatements.toolforge.org/) Paste across a few random rows from the table "Import V1 commands" (if tab separated) (or) "Import CSV commands" (if comma separated) 3. Hit "Run" to add the information to Wikidata

#### [quickstatements.toolforge.org](https://quickstatements.toolforge.org/)

Searches for scharms and gluinos **ADD** Statement publication date [P577]: 2016-01 init with the ATLAS Detector [Q28865931] Searches for scharms and gluinos Sources publication  $: 2016$ reference **ADD** :"https://ora.ox.ac.uk/objects/uuid:95c23d4c-d193init with the ATLAS Detector date [P577] 01 **URL** [P854] 41ff-a284-2309d0a1ab99" to  $[Q28865931]$ 

#### WHY SHOULD YOU BE INTERESTED IN WIKIDATA?

‐ A brief introduction to the largest open knowledgebase Why you might draw data from it Why you might deposit data into it

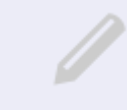

Different ways to editing and create items One at a time (direct manual editing) Multiple at once (tool assisted batch editing)

### How to put data in **How read data from**

‐ Query information back out of Wikidata SPARQL tool (and language) A wide range of custom examples

#### HELP, COMMUNITY AND RESOURCES

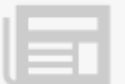

## LETS QUERY WIKIDATA'S CONTENTS

#### Find timeline of intervention studies on COVID-19

- 1. Go to [query.wikidata.org](https://query.wikidata.org/)
- 2. Filter for items that are interventional studies study type
- 3. Filter for items that are about COVID-19 as their main subject
- 4. Show their research intervention
- 5. Show their start time
- 6. Press
- 
- 7. Go to the  $\epsilon_{\text{B}}$  Examples and find something interesting

Based on SQL language Isn't as scary as you think The code is human-readable(ish)

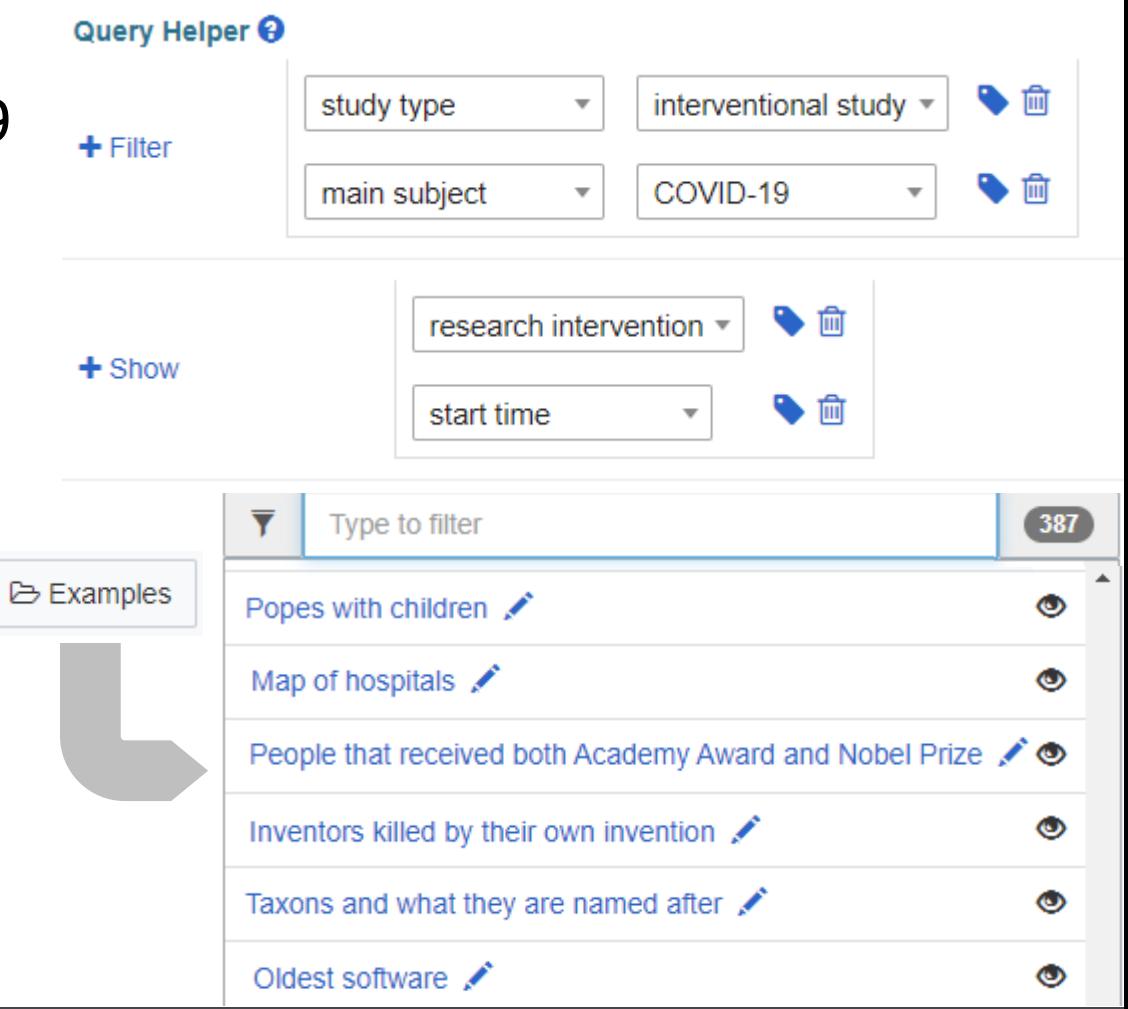

### EXAMPLE QUERY RESULTS

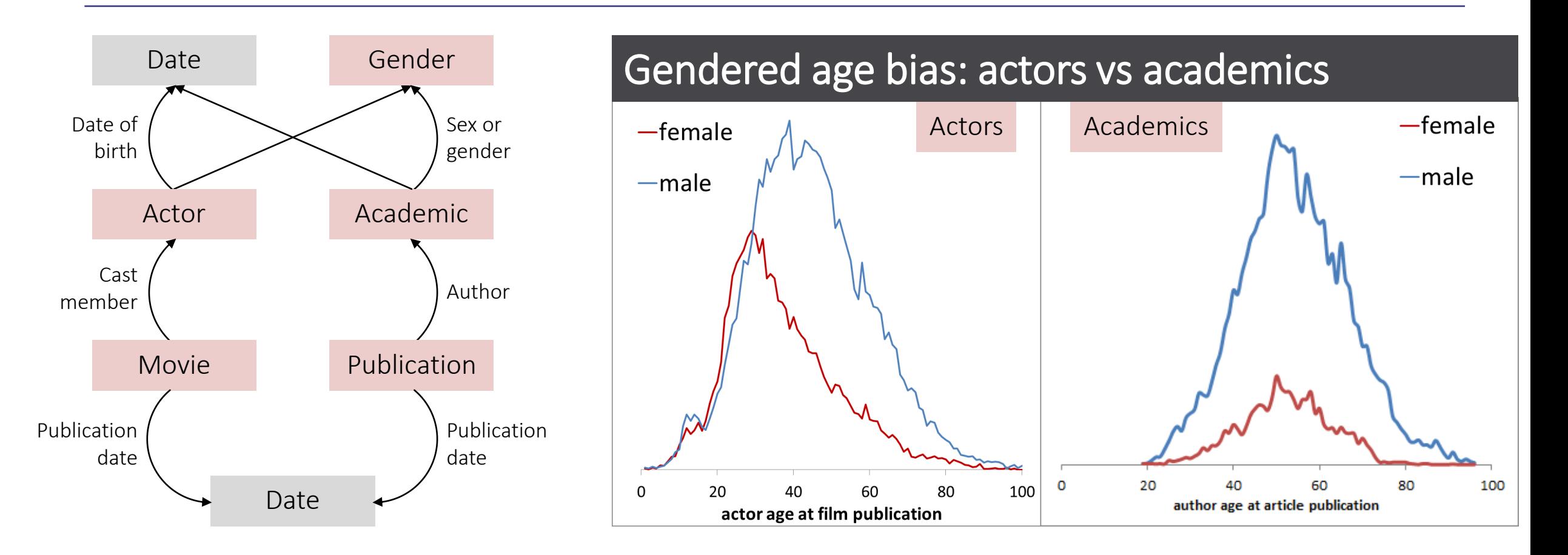

Adapted from Toby Hudson, Uni. Sydney, CC- BY 4.0 ;<https://w.wiki/Dw8> ;<https://w.wiki/Dw9>

## SOME INTERESTING USAGE EXAMPLES FOR INSPIRATION

Map of witches in Scotland [witches.is.ed.ac.uk](https://witches.is.ed.ac.uk/)

Chlamydia genome browser [chlambase.org](https://chlambase.org/)

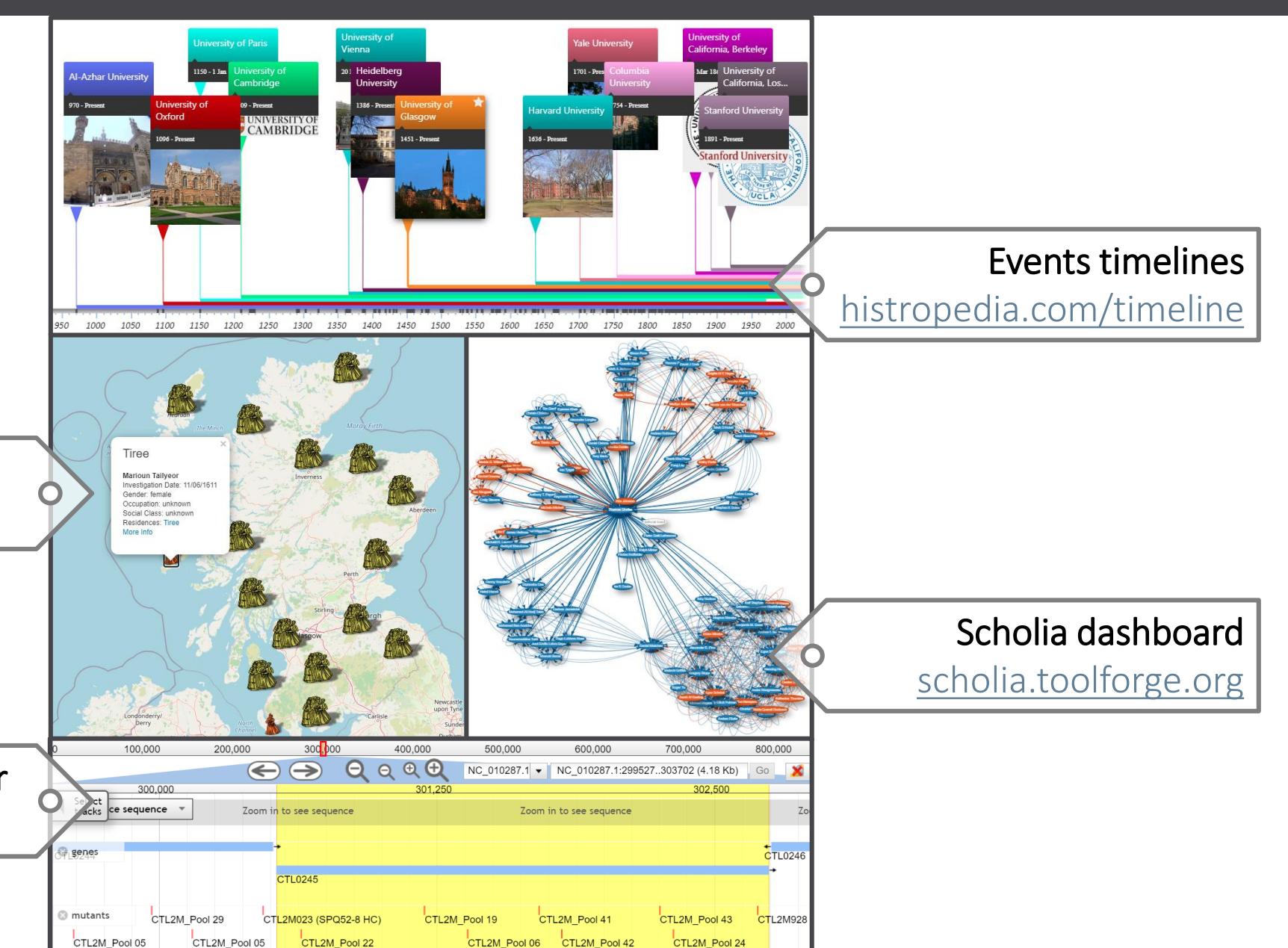

CTL2M Pool 44 CTL2M Pool 12

https://www.wikidata.org/wiki/Wikidata:Tools/Visualize\_data

CTL2M Pool 32

CTL2M859 (ENUM5 6-11)

CTL2M Pool 41

CTL2M932 (SPQ62-2)

## SO MANY TOOLS!

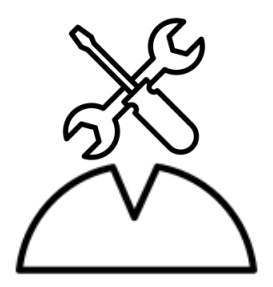

#### General tools [wikidata.org/wiki/Wikidata:Tools](https://www.wikidata.org/wiki/Wikidata:Tools)

- Mix-n-match [\(tools.wmflabs.org/mix-n-match\)](https://tools.wmflabs.org/mix-n-match/)
- ‐ WD games [\(wikidata-game.toolforge.org/distributed\)](https://wikidata-game.toolforge.org/distributed)
- Author disambiguator (author[disambiguator.toolforge.org\)](https://author-disambiguator.toolforge.org/)
- ‐ Zotero importer ([wikidata.org/wiki/Wikidata:Zotero](https://www.wikidata.org/wiki/Wikidata:Zotero))

#### Programmer tools [wikidata.org/wiki/Wikidata:Tools/For\\_programmers](https://www.wikidata.org/wiki/Wikidata:Tools/For_programmers)

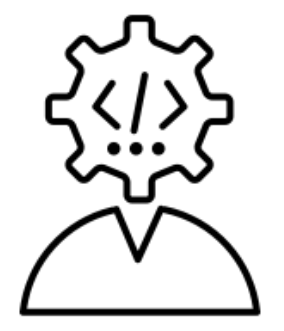

- ‐ API for WikiData ([wikidata.org/w/api.php](https://www.wikidata.org/w/api.php)) for QuickStatements ([quickstatements.toolforge.org/api.php](https://quickstatements.toolforge.org/api.php))
- ‐ Python package [\(github.com/dahlia/wikidata\)](https://github.com/dahlia/wikidata)
- ‐ R package ([github.com/TS404/WikidataR\)](https://github.com/TS404/WikidataR)

#### WHY SHOULD YOU BE INTERESTED IN WIKIDATA?

‐ A brief introduction to the largest open knowledgebase Why you might draw data from it Why you might deposit data into it

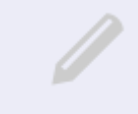

Different ways to editing and create items One at a time (direct manual editing) Multiple at once (tool assisted batch editing)

### How to put data in **All How read data from**

‐ Query information back out of Wikidata SPARQL tool (and language) A wide range of custom examples

#### HELP, COMMUNITY AND RESOURCES

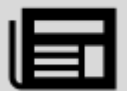

## WHERE TO GET HELP?

#### GENERAL INFORMATION ONE-TO-ONE

‐ Interactive tours

[wikidata.org/wiki/Wikidata:Tours](https://www.wikidata.org/wiki/Wikidata:Tours)

- ‐ Academic introductory publications
	- 1. Turki, Houcemeddine, et al. "Wikidata: A largescale collaborative ontological medical database." *Journal of biomedical informatics* 99 (2019): 103292. [doi: 10.1016/j.jbi.2019.103292](https://doi.org/10.1016/j.jbi.2019.103292)
	- 2. Allison-Cassin, et al. "Wikidata: a platform for your library's linked open data." Code4Lib Journal 40 (2018). [journal.code4lib.org/articles/13424](https://journal.code4lib.org/articles/13424)

- ‐ General help and discussion [wikidata.org/wiki/Wikidata:Project\\_chat](https://www.wikidata.org/wiki/Wikidata:Project_chat)
- ‐ Requesting SPARQL queries [wikidata.org/wiki/Wikidata:Request\\_a\\_query](https://www.wikidata.org/wiki/Wikidata:Request_a_query)
- ‐ Special interest Wikiprojects Examples: Chemistry Philosophy Source Metadata Covid19 Open Access Ontology

List: [\(wikidata.org/wiki/Wikidata:WikiProjects\)](https://www.wikidata.org/wiki/Wikidata:WikiProjects)

#### Contact

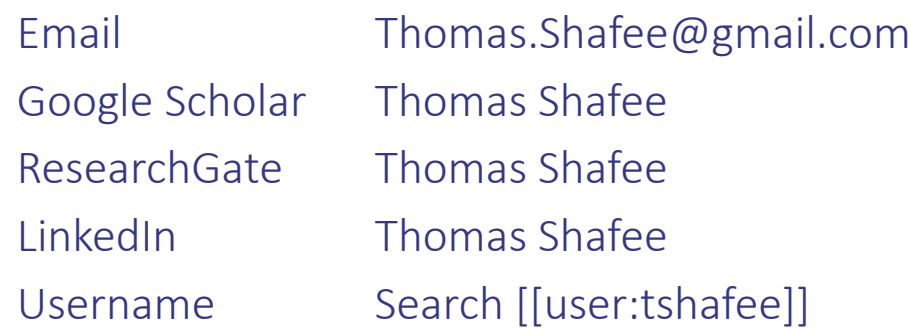

#### Journals

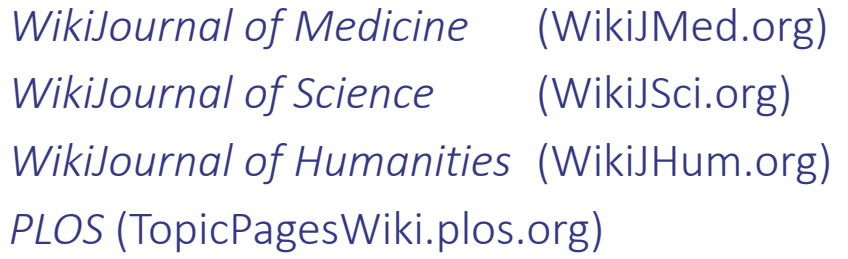

Shafee, T; Mietchen, D; Su, A. (2017). "Academics can help shape Wikipedia" *Science*. 357 (6351): 557–558. doi: 10.1126/science.aao0462

Turki, Houcemeddine, et al. "Wikidata: A large-scale collaborative ontological medical database" Journal of biomedical informatics 99 (2019): 103292. doi: 10.1016/j.jbi.2019.103292

Allison-Cassin, et al. "Wikidata: a platform for your library's linked open data" Code4Lib Journal 40 (2018). journal.code4lib.org/articles/13424

## [END]